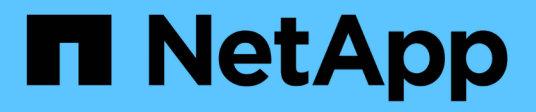

# **Gestione dei backup**

Snap Creator Framework

NetApp October 04, 2023

This PDF was generated from https://docs.netapp.com/it-it/snap-creatorframework/administration/reference\_what\_you\_should\_back\_up.html on October 04, 2023. Always check docs.netapp.com for the latest.

# **Sommario**

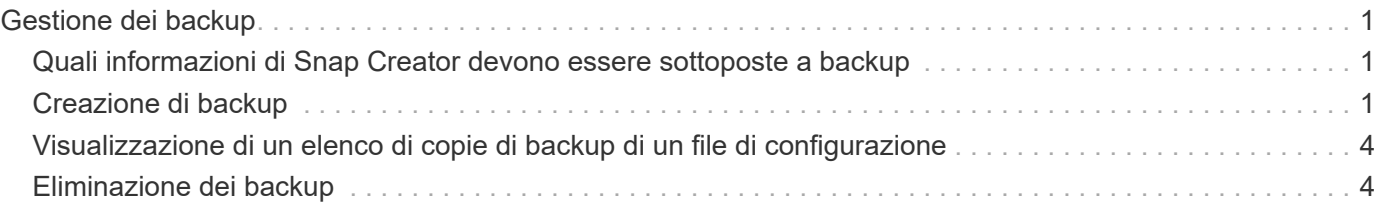

# <span id="page-2-0"></span>**Gestione dei backup**

È possibile creare copie di backup, visualizzare un elenco di copie di backup ed eliminare le copie di backup quando non sono più necessarie.

Inoltre, è possibile automatizzare le operazioni di backup. Per ulteriori informazioni, vedere attività correlate per informazioni sulla creazione di processi pianificati.

### **Informazioni correlate**

[Creazione di processi pianificati](https://docs.netapp.com/it-it/snap-creator-framework/administration/task_creating_scheduled_jobs_using_sc_gui.html)

## <span id="page-2-1"></span>**Quali informazioni di Snap Creator devono essere sottoposte a backup**

La procedura consigliata consiste nel creare copie di backup di specifiche directory di Snap Creator per garantire che i dati di Snap Creator possano essere ripristinati senza perdite.

È necessario creare copie di backup delle seguenti directory:

- Sottodirectory del motore di Snap Creator Server 4.3:
	- Database di Snap Creator (../snapcreator)
	- Proprietà del server di Snap Creator (..)
	- Profili e configurazione
	- Log (…/log)
	- Repository di plug-in, se abilitato (../snapcreatorPlugin)
- La directory di Snap Creator Agent:
	- Proprietà dell'agente SNAP Creator (.. Ecc.)
	- Registri, se abilitati (../log)
	- Plug-in (..

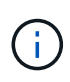

In modo ottimale, i backup devono essere pianificati in modo da essere eseguiti quando è possibile arrestare i servizi o i processi di Snap Creator per garantire che il backup dei dati di Snap Creator sia coerente.

# <span id="page-2-2"></span>**Creazione di backup**

È possibile creare backup utilizzando la GUI di Snap Creator.

È necessario soddisfare una delle seguenti condizioni:

- Nel file di configurazione deve essere definita una policy di backup; oppure
- Un oggetto policy deve essere configurato e assegnato al profilo.

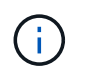

Se viene definito un oggetto policy, le voci eventualmente presenti nel file di configurazione verranno sovrascrivate.

- a. Dal menu principale della GUI di Snap Creator, selezionare **Gestione** > **configurazioni**.
- b. Dalla scheda **configurazioni**, nel riquadro **profili e configurazione**, selezionare il file di configurazione.
	- Snap Creator Framework Users and Roles PData + Policy \* Reports -C Help v Management \* Configurations<sup>x</sup> **Profiles and Configurations**  $|\ll|$ Configuration Content: Example01 > Example01\_config\_file Add Profile <sup>最</sup> Refresh Actions • *C* Reload Save **A** Example01 LUN Clone Volumes Snapshot settings SnapMirror settings Example01\_config\_file Volume Clone ⊽ **Backup** п Restore 30 scdump No v **Discover** Archive Log Quiesce Unquiesce Mount Umount OSSV
- c. Selezionare **azioni** > **Backup**.

d. Nella finestra di dialogo Additional Parameters (parametri aggiuntivi), selezionare il criterio, quindi fare clic su **OK** per avviare il backup.

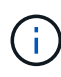

Se alla configurazione non viene assegnata alcuna policy creata dall'utente, le selezioni disponibili nell'elenco a discesa **Policy** sono orarie, giornaliere, settimanali e mensili. Se alla configurazione sono stati assegnati uno o più criteri creati dall'utente, questi vengono visualizzati nell'elenco a discesa **Policy**.

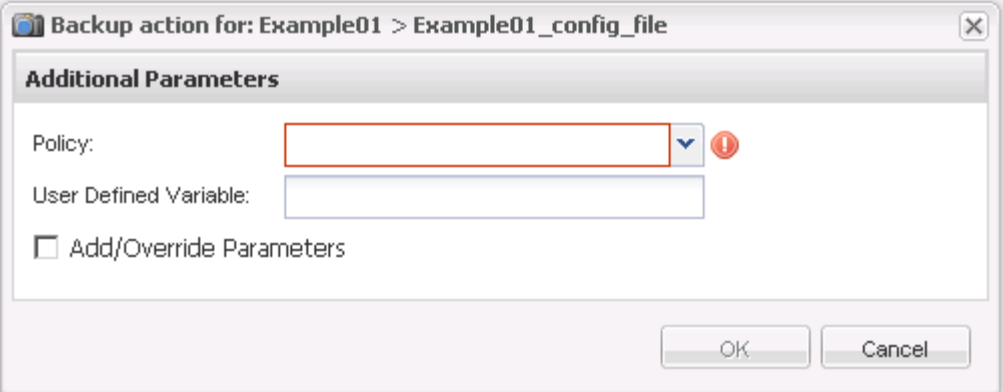

e. Verificare che le informazioni relative al processo di backup siano visualizzate nel riquadro **Console**.

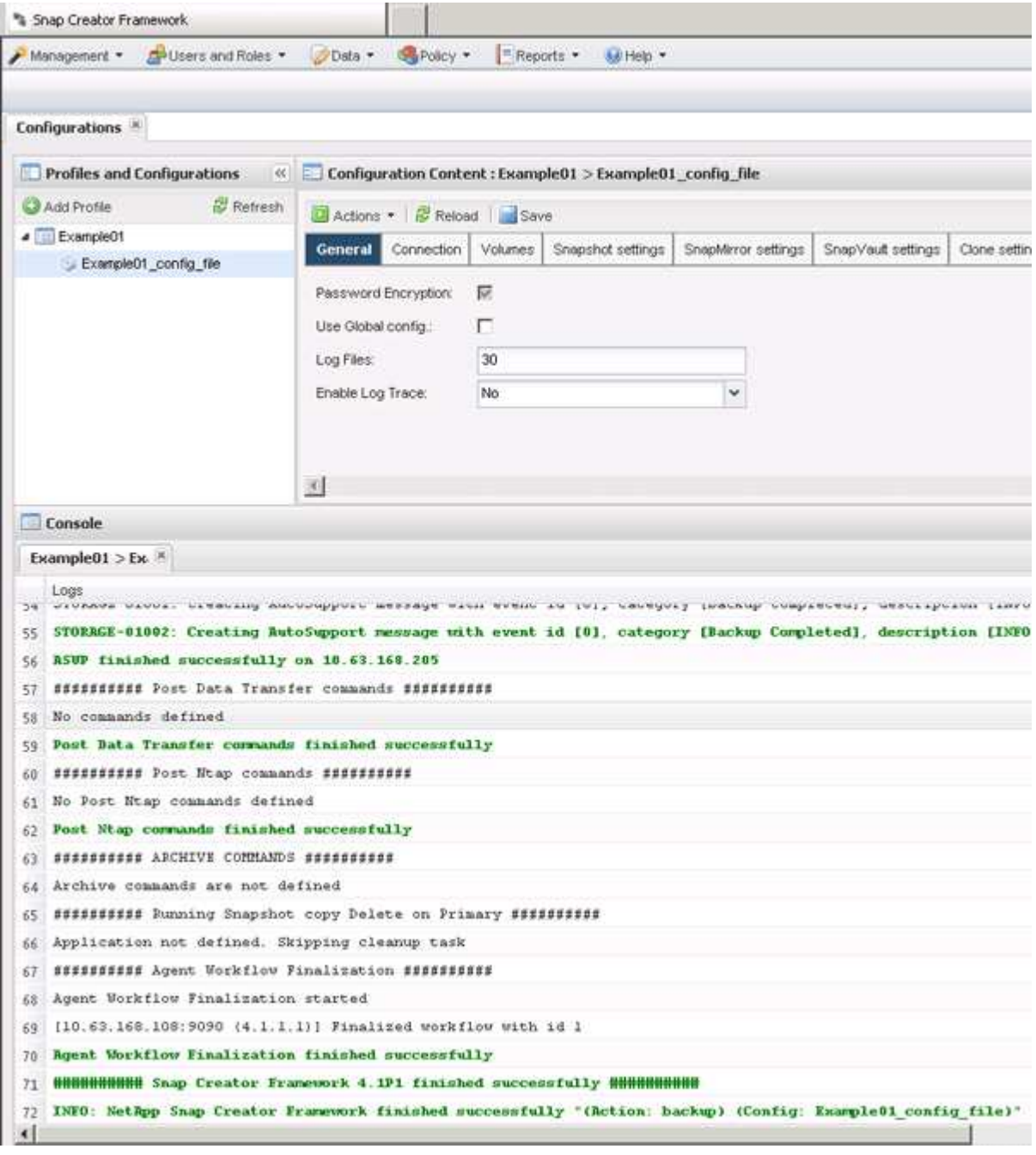

In questo esempio, l'output indica che l'operazione Snap Creator è stata completata correttamente.

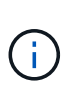

Il riquadro **Console** visualizza solo le informazioni più pertinenti; si tratta della modalità dettagliata. Per visualizzare informazioni dettagliate sul processo appena eseguito, selezionare **Report** > **registri** nella parte superiore della pagina. Dalla vista Logs (registri), è possibile selezionare il profilo, il file di configurazione, il tipo di registro e il registro specifico.

## <span id="page-5-0"></span>**Visualizzazione di un elenco di copie di backup di un file di configurazione**

È possibile visualizzare un elenco delle copie di backup dei volumi ONTAP definiti nel file di configurazione. È inoltre possibile ottenere dettagli sui backup disponibili e rinominare backup specifici in base ai requisiti.

- 1. Dal menu principale della GUI di Snap Creator, selezionare **Data** > **Backup**.
- 2. Dal riquadro profili e configurazioni della scheda Backup, espandere un profilo, quindi selezionare un file di configurazione.

La scheda Backup visualizza un elenco di tutte le copie di backup dei volumi ONTAP definiti nel file di configurazione.

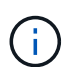

Snap Creator 4.3 o una versione precedente elimina una copia Snapshot in base al periodo di conservazione, anche se le copie vengono rinominate. Per conservare le copie Snapshot per un periodo di tempo illimitato, Snap Creator Framework ha fornito un pulsante denominato "Unlimited Retention", nella scheda "data`→backup" della GUI di Snap Creator Framework. Puoi selezionare una copia Snapshot che desideri conservare per un periodo di tempo illimitato e fare clic sul pulsante "`Unlimited Retention". Il nome della copia Snapshot selezionata cambia da <snapshot\_name> a <snapshot\_name\_unlimited>.

# <span id="page-5-1"></span>**Eliminazione dei backup**

È possibile eliminare le copie di backup di un file di configurazione.

- 1. Dal menu principale dell'interfaccia grafica utente (GUI) di Snap Creator, selezionare **Data** > **Backup**
- 2. Dal riquadro profili e configurazioni della scheda Backup, espandere un profilo e selezionare un file di configurazione.
- 3. Selezionare il backup che si desidera eliminare e fare clic su **Delete** (Elimina).

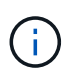

Se il file di configurazione contiene più volumi Data ONTAP, selezionare la copia Snapshot che si desidera eliminare su ciascuno dei volumi Data ONTAP.

4. Fare clic su **Sì** nella finestra di conferma.

### **Informazioni sul copyright**

Copyright © 2023 NetApp, Inc. Tutti i diritti riservati. Stampato negli Stati Uniti d'America. Nessuna porzione di questo documento soggetta a copyright può essere riprodotta in qualsiasi formato o mezzo (grafico, elettronico o meccanico, inclusi fotocopie, registrazione, nastri o storage in un sistema elettronico) senza previo consenso scritto da parte del detentore del copyright.

Il software derivato dal materiale sottoposto a copyright di NetApp è soggetto alla seguente licenza e dichiarazione di non responsabilità:

IL PRESENTE SOFTWARE VIENE FORNITO DA NETAPP "COSÌ COM'È" E SENZA QUALSIVOGLIA TIPO DI GARANZIA IMPLICITA O ESPRESSA FRA CUI, A TITOLO ESEMPLIFICATIVO E NON ESAUSTIVO, GARANZIE IMPLICITE DI COMMERCIABILITÀ E IDONEITÀ PER UNO SCOPO SPECIFICO, CHE VENGONO DECLINATE DAL PRESENTE DOCUMENTO. NETAPP NON VERRÀ CONSIDERATA RESPONSABILE IN ALCUN CASO PER QUALSIVOGLIA DANNO DIRETTO, INDIRETTO, ACCIDENTALE, SPECIALE, ESEMPLARE E CONSEQUENZIALE (COMPRESI, A TITOLO ESEMPLIFICATIVO E NON ESAUSTIVO, PROCUREMENT O SOSTITUZIONE DI MERCI O SERVIZI, IMPOSSIBILITÀ DI UTILIZZO O PERDITA DI DATI O PROFITTI OPPURE INTERRUZIONE DELL'ATTIVITÀ AZIENDALE) CAUSATO IN QUALSIVOGLIA MODO O IN RELAZIONE A QUALUNQUE TEORIA DI RESPONSABILITÀ, SIA ESSA CONTRATTUALE, RIGOROSA O DOVUTA A INSOLVENZA (COMPRESA LA NEGLIGENZA O ALTRO) INSORTA IN QUALSIASI MODO ATTRAVERSO L'UTILIZZO DEL PRESENTE SOFTWARE ANCHE IN PRESENZA DI UN PREAVVISO CIRCA L'EVENTUALITÀ DI QUESTO TIPO DI DANNI.

NetApp si riserva il diritto di modificare in qualsiasi momento qualunque prodotto descritto nel presente documento senza fornire alcun preavviso. NetApp non si assume alcuna responsabilità circa l'utilizzo dei prodotti o materiali descritti nel presente documento, con l'eccezione di quanto concordato espressamente e per iscritto da NetApp. L'utilizzo o l'acquisto del presente prodotto non comporta il rilascio di una licenza nell'ambito di un qualche diritto di brevetto, marchio commerciale o altro diritto di proprietà intellettuale di NetApp.

Il prodotto descritto in questa guida può essere protetto da uno o più brevetti degli Stati Uniti, esteri o in attesa di approvazione.

LEGENDA PER I DIRITTI SOTTOPOSTI A LIMITAZIONE: l'utilizzo, la duplicazione o la divulgazione da parte degli enti governativi sono soggetti alle limitazioni indicate nel sottoparagrafo (b)(3) della clausola Rights in Technical Data and Computer Software del DFARS 252.227-7013 (FEB 2014) e FAR 52.227-19 (DIC 2007).

I dati contenuti nel presente documento riguardano un articolo commerciale (secondo la definizione data in FAR 2.101) e sono di proprietà di NetApp, Inc. Tutti i dati tecnici e il software NetApp forniti secondo i termini del presente Contratto sono articoli aventi natura commerciale, sviluppati con finanziamenti esclusivamente privati. Il governo statunitense ha una licenza irrevocabile limitata, non esclusiva, non trasferibile, non cedibile, mondiale, per l'utilizzo dei Dati esclusivamente in connessione con e a supporto di un contratto governativo statunitense in base al quale i Dati sono distribuiti. Con la sola esclusione di quanto indicato nel presente documento, i Dati non possono essere utilizzati, divulgati, riprodotti, modificati, visualizzati o mostrati senza la previa approvazione scritta di NetApp, Inc. I diritti di licenza del governo degli Stati Uniti per il Dipartimento della Difesa sono limitati ai diritti identificati nella clausola DFARS 252.227-7015(b) (FEB 2014).

#### **Informazioni sul marchio commerciale**

NETAPP, il logo NETAPP e i marchi elencati alla pagina<http://www.netapp.com/TM> sono marchi di NetApp, Inc. Gli altri nomi di aziende e prodotti potrebbero essere marchi dei rispettivi proprietari.